## **Technaxx® Fitness-Armband Touch TX–72 Bedienungsanleitung**

Dieses Gerät ist konform mit den Anforderungen der Normen gemäß Richtlinie **R&TTE 1999/5/EG**. Hier finden Sie die Konformitätserklärung: **www.technaxx.de/** (in der unteren Leiste unter "Konformitätserklärung"). Vor dem ersten Gebrauch lesen Sie die Bedienungsanleitung sorgfältig durch. **Dieses Gerät verfügt über einen aufladbaren Akku. Er muss vor dem ersten Gebrauch vollständig aufgeladen werden. Hinweis: Laden Sie den Akku des Geräts alle 2 bis 3 Monate, auch wenn es nicht verwendet wird.**  Telefonnummer für den technischen Service: 01805 012643 (14 Cent/Minute aus dem deutschen Festnetz und 42 Cent/Minute aus Mobilfunknetzen). Kostenfreie E-Mail: **support@technaxx.de**

### **Besonderheiten**

 Armband zur Überwachung Ihrer Fitness, Ihres Schlafs und Ihrer aktiven Phasen ● Anzeige von Schritten, zurückgelegter Distanz und verbrauchter Kalorien • Einfache Bedienung über Touch Display • Anzeige von Uhrzeit & Datum, Anrufername oder Telefonnummer ● Benachrichtigungen: Erinnerung, Anrufe, SMS, E-Mail, Soziale Medien, erreichte Ziele · Anti-Verlustfunktion ● Vibrationsfunktion ● Schlafüberwachung & mit Vibrationsalarm aufwachen ● Statistikanzeige über Diagramme in der APP ● Bluetooth 4.0 BLE (Bluetooth Low Energie) Verbindung, steuerbar via APP · Kostenfreie iOS und Android APP ● IP67 Schutzklasse ● Besonders geeignet für Outdoor-Aktivitäten

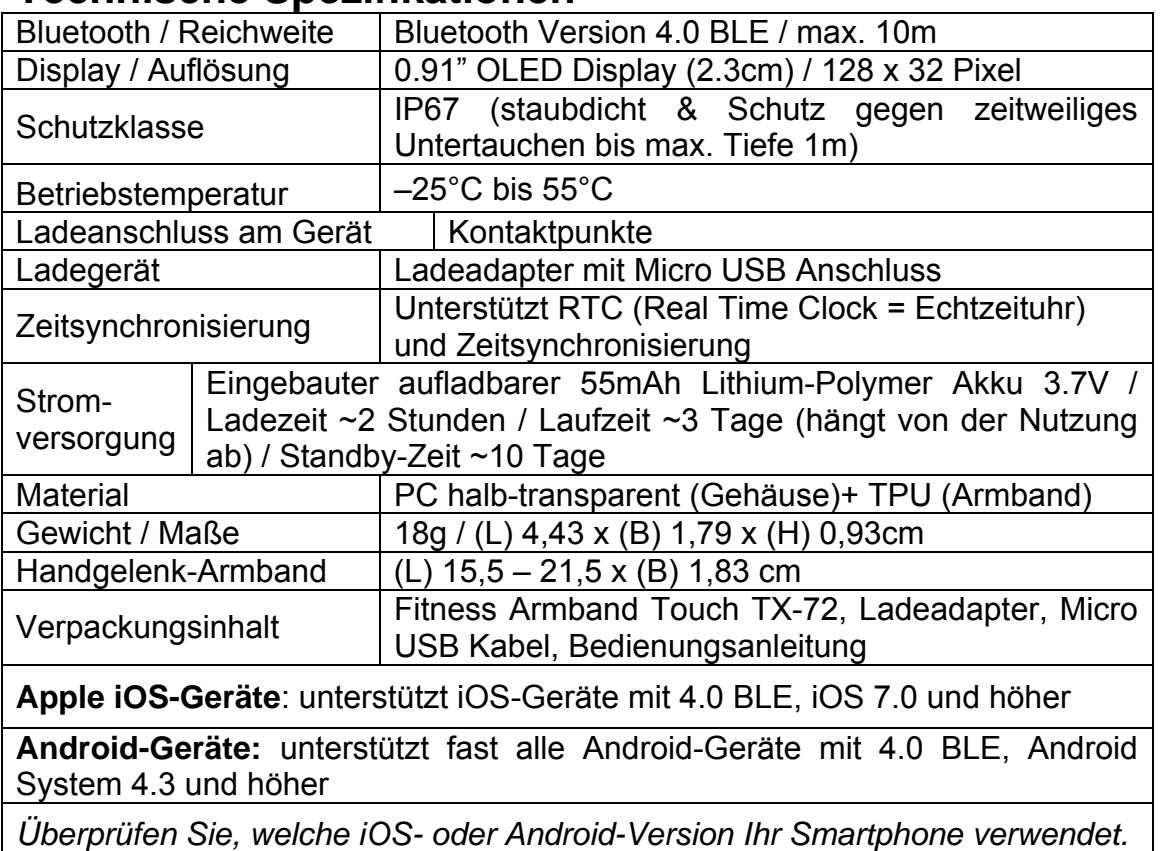

### **Technische Spezifikationen**

## **Ansicht des Armbands**

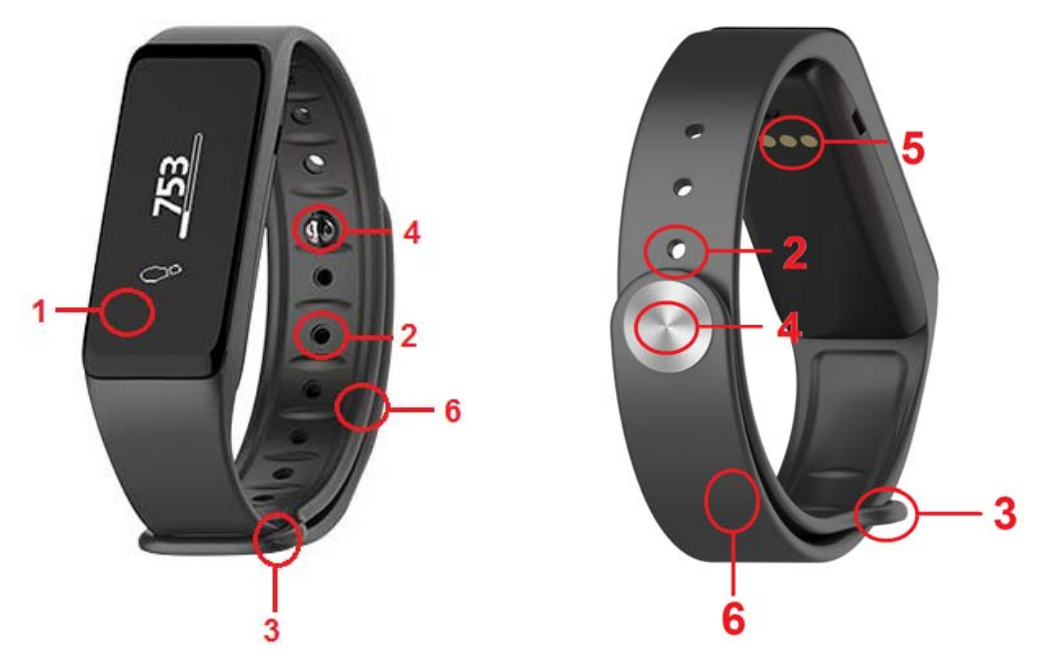

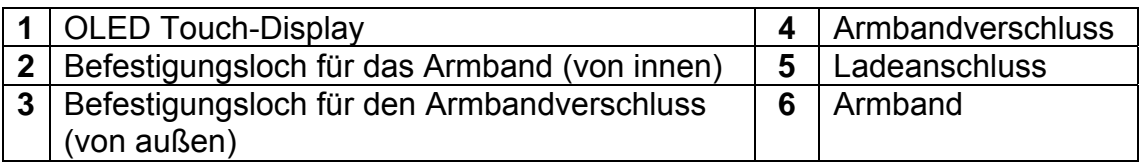

## **1. Aufladen**

Laden Sie das Gerät vor der ersten Verwendung auf. Folgen Sie den nachstehenden Schritten.

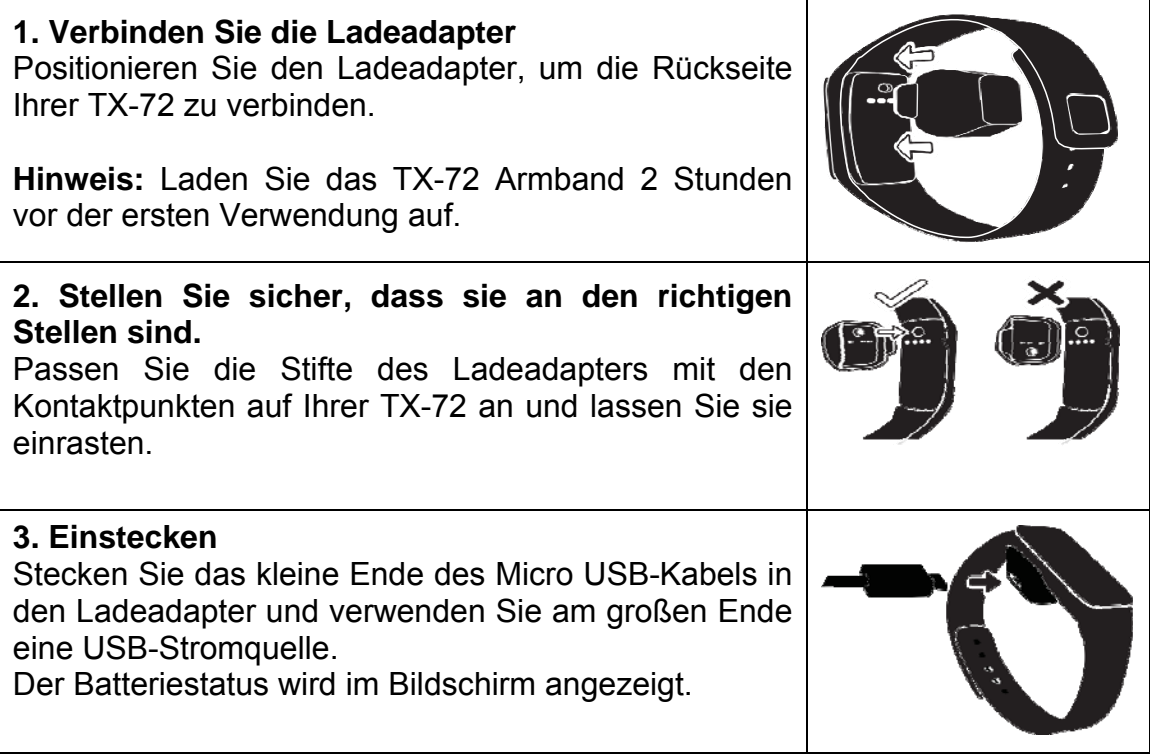

Während des Ladevorgangs zeigt das TX-72 Armband den Ladezustand der

Batterie wie folgt an (Bsp.)

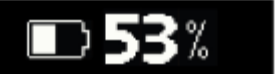

Falls nicht, überprüfen Sie, ob Sie es auf die richtige Weise aufladen: vergewissern Sie sich, dass die USB-Schnittstelle richtig angeschlossen ist. Das TX-72 Armband kann direkt über USB (5V) aufgeladen werden. Das Display schaltet aus, wenn es vollständig geladen ist. Die Standby-Zeit beträgt ~10 Tage (je nach tatsächlicher Nutzung).

Versuchen Sie nicht, die eingebaute Batterie zu entfernen. Verwenden Sie den TX-72 Ladeadapter mit dem mitgelieferten Micro USB-Kabel zum Aufladen. Das Armband regelmäßig nutzen und aufladen.

**Achtung:** Während des Ladevorgangs ist Bluetooth des TX-72 Armbands ausgeschaltet und kann keine Daten synchronisieren.

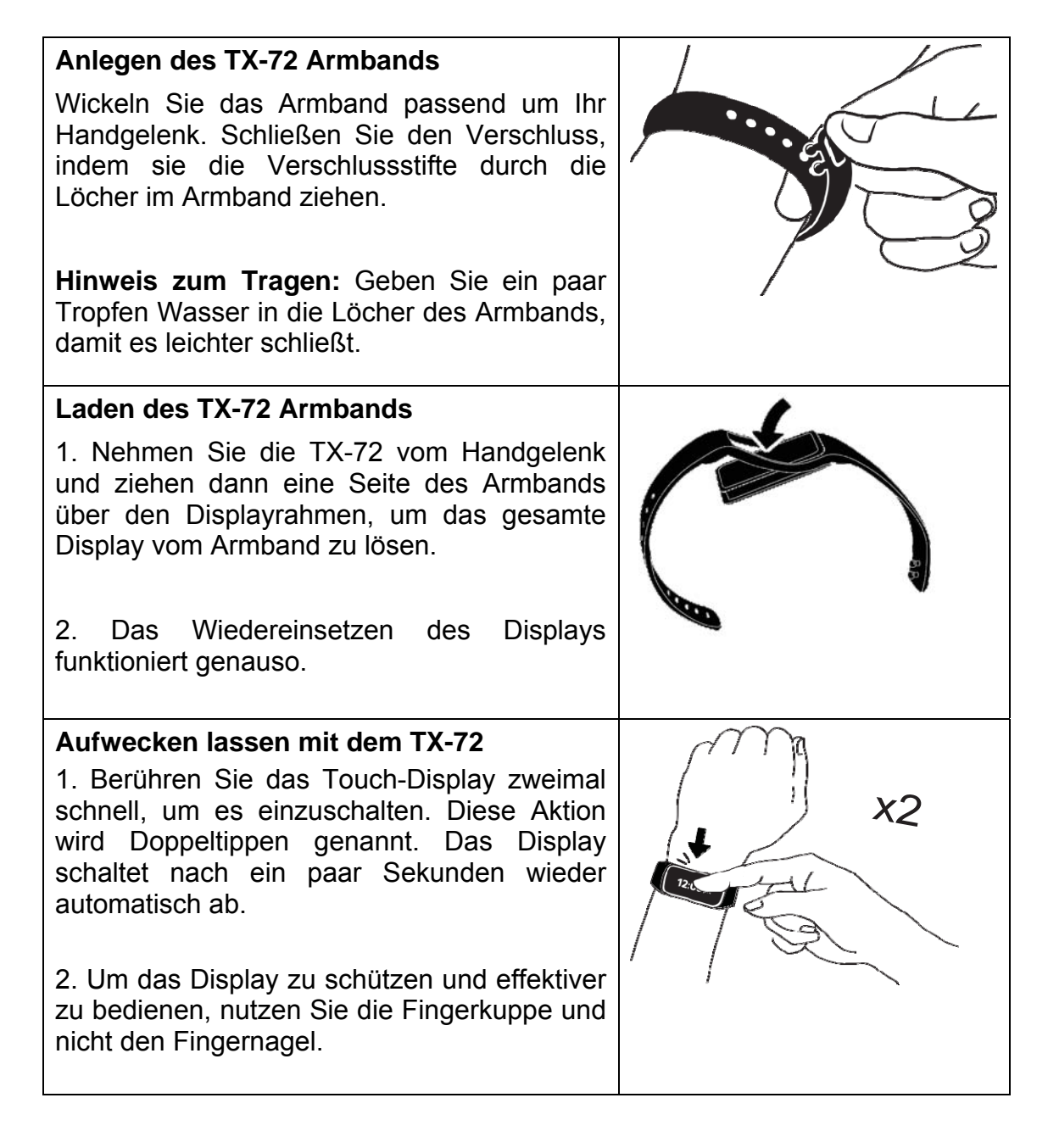

### **2. Download & Installation der "My Fitness Pro" APP**

Android APP: Suchen Sie nach Technaxx "My Fitness Pro" im Google™ Play Store, um die APP herunterzuladen.

**iOS APP:** Suchen Sie nach Technaxx "My Fitness Pro" im Apple™ Store, um die APP herunterzuladen.

**Installieren Sie die jeweilige APP.** 

### **3. Geräteinitialisierung**

Beim ersten Gebrauch wird das Gerät **EET UP** anzeigen. Tippen Sie 1bis 2-mal auf das Display bis die Zeit angezeigt wird. Dies bedeutet, dass die Initialisierung abgeschlossen ist.

## **4. Verbindung mit Ihrem Smartphone**

1. Schalten Sie Bluetooth auf Ihrem Smartphone ein.

2. Starten Sie die APP "My Fitness Pro". Bei der ersten Nutzung der APP, sehen Sie die Loginseite. Sie müssen ein neues Konto mit Ihrer E-Mail-Adresse anlegen. Tippen Sie drauf, um Ihre persönlichen Informationen einzurichten, und um den Anmeldeprozess abzuschließen.

3. Stellen Sie sicher, dass Ihr TX-72 Armband in der Nähe ist und wählen Sie TX-72 von der Bluetooth-Liste der APP.

4. Während Ihr TX-72 Armband die Kopplungsanfrage wie folgt anzeigt:

, wählen Sie "√", zum Annehmen. Wählen Sie "ד zum

Ablehnen.

5. Nach erfolgreichem Kopplungsprozesses, bekommen Sie sowohl auf Ihrem TX-72 Armband als auch auf Ihrem Smartphone Benachrichtigungen

糹

Wiederholen Sie den Prozess, falls er fehlgeschlagen ist. Wenn Sie das TX-72 Armband mit einem anderen Konto koppeln möchten, sollten Sie es zuerst von dem aktuell gekoppelten Konto entkoppeln.

## **5. Betrieb des Touch-Display**

.

Die gesamte Eingabe in die Schnittstelle Ihres TX-72 Armbands wird durch einfache Berührung der Oberfläche des Display mit Ihrer Fingerspitze (bitte nicht mit dem Fingernagel) durchgeführt. **Hinweis: Die optimale Bedienung des Touch Displays erfolgt durch langsames (!) Wischen von der einen zur anderen Seite.** 

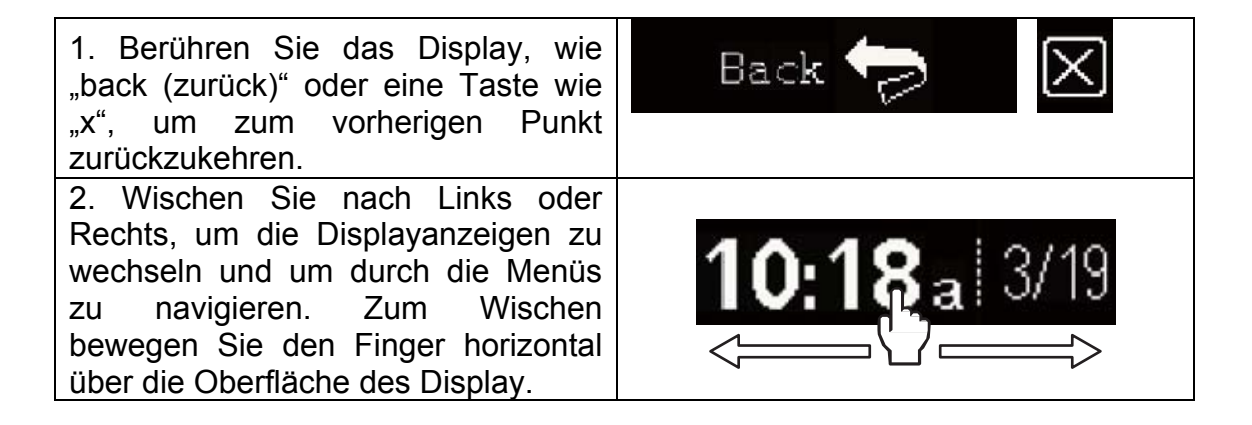

3. Berühren und halten Sie die Displayanzeige, um schnell zum App Menü zu gelangen. **Hinweis:** Wenn Sie sich nicht sicher sind, was Sie bei einer bestimmten Displayanzeige machen sollen, versuchen Sie einen Wisch nach Links oder nach Rechts, um zu einer anderen Displayanzeige zu wechseln.

### **6. Hauptmenü**

Wischen Sie nach Links und Rechts, um die Displayanzeigen zu wechseln. Vergewissern Sie sich, dass das TX-72 Armband über ausreichend Batteriekapazität verfügt, um einen ungültigen Vorgang zu vermeiden.

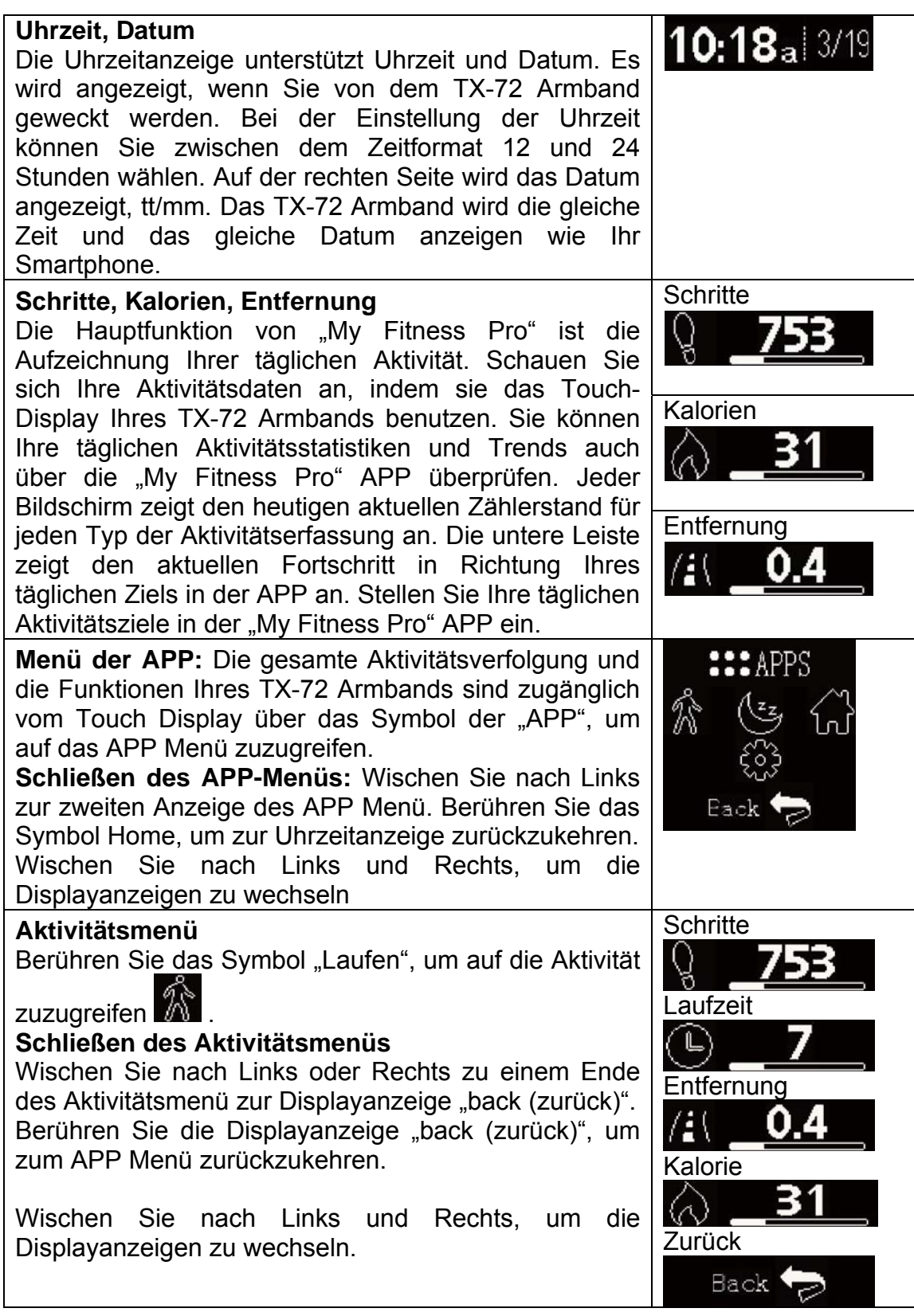

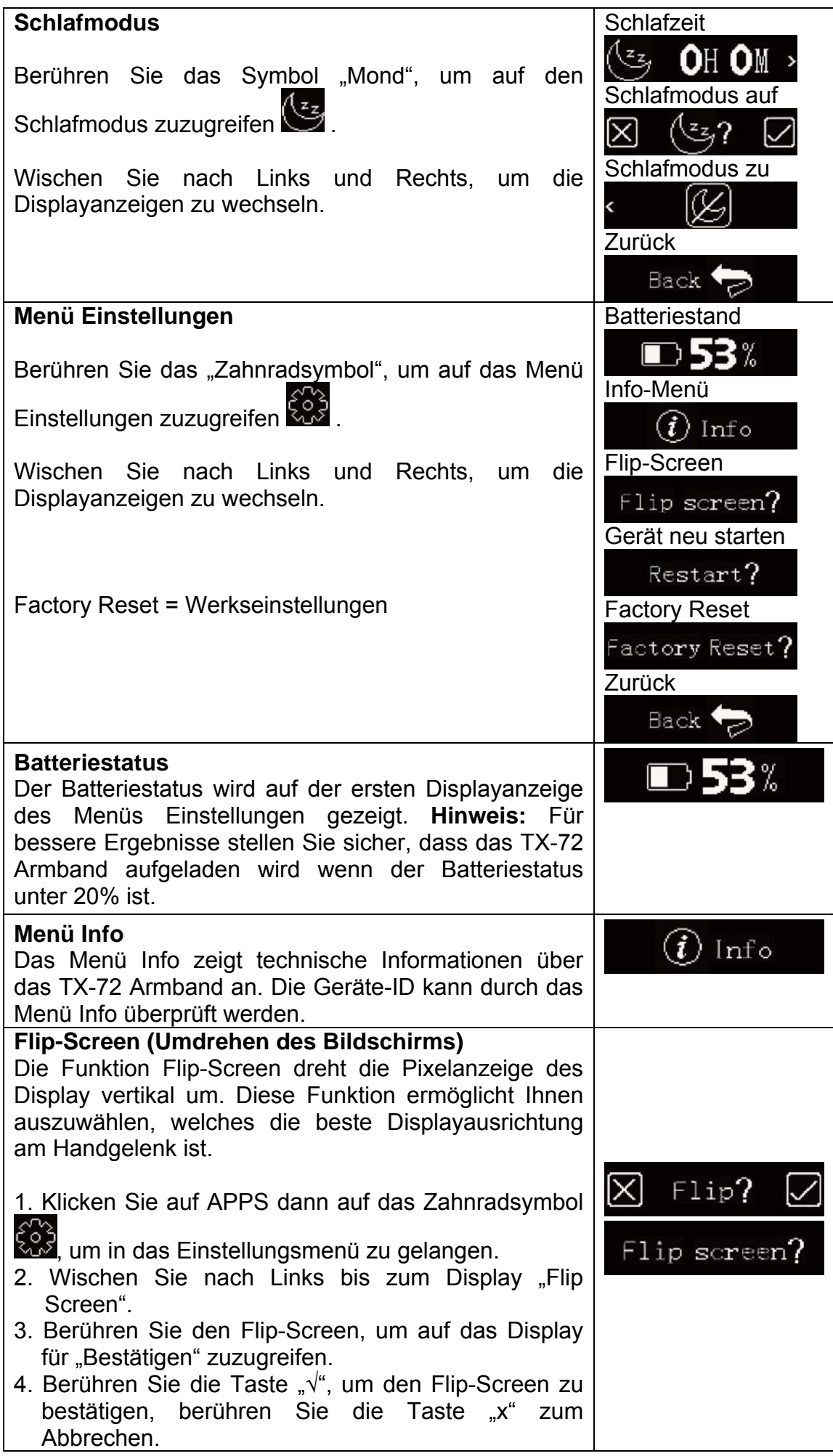

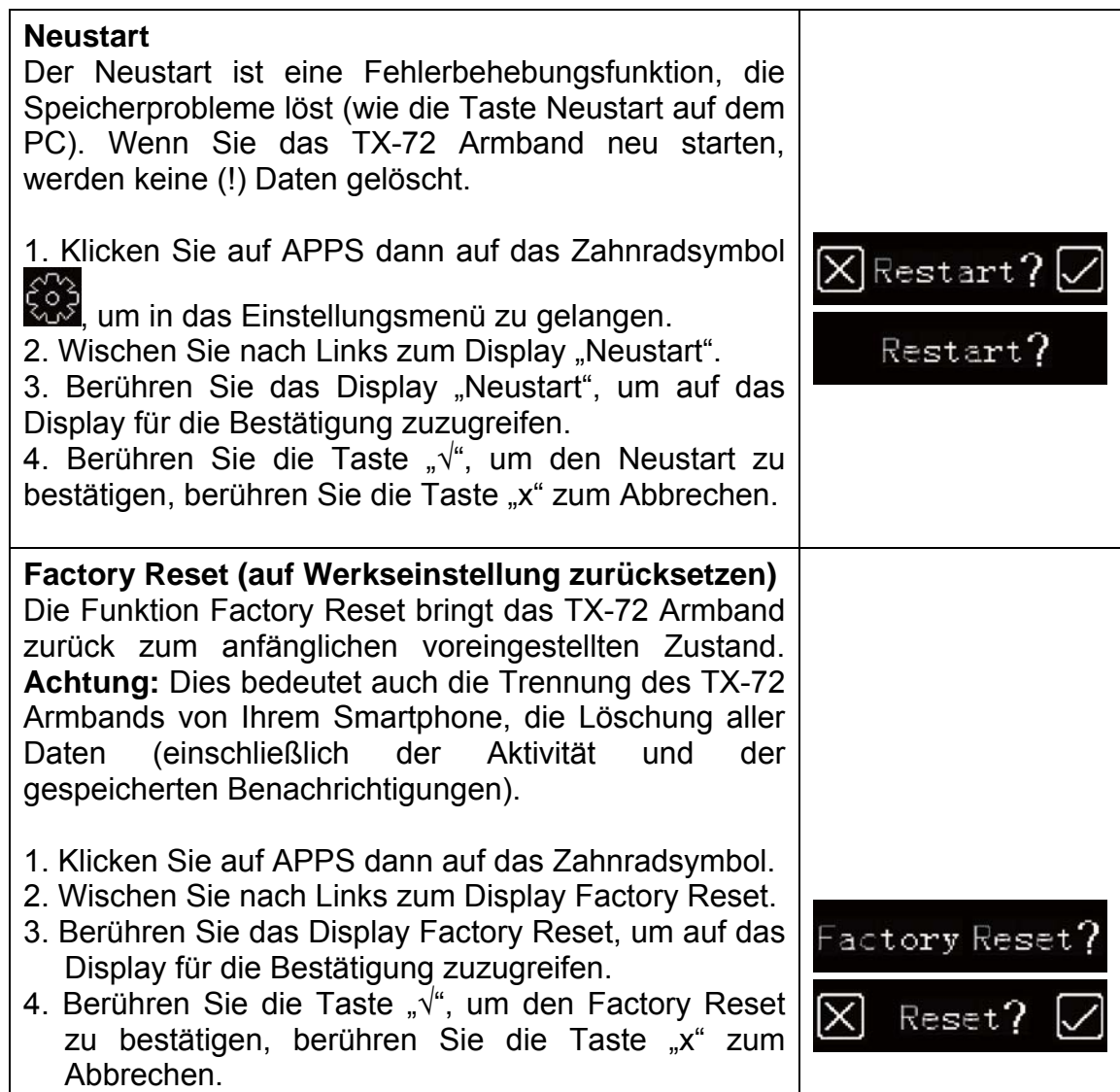

## **7. Alarm**

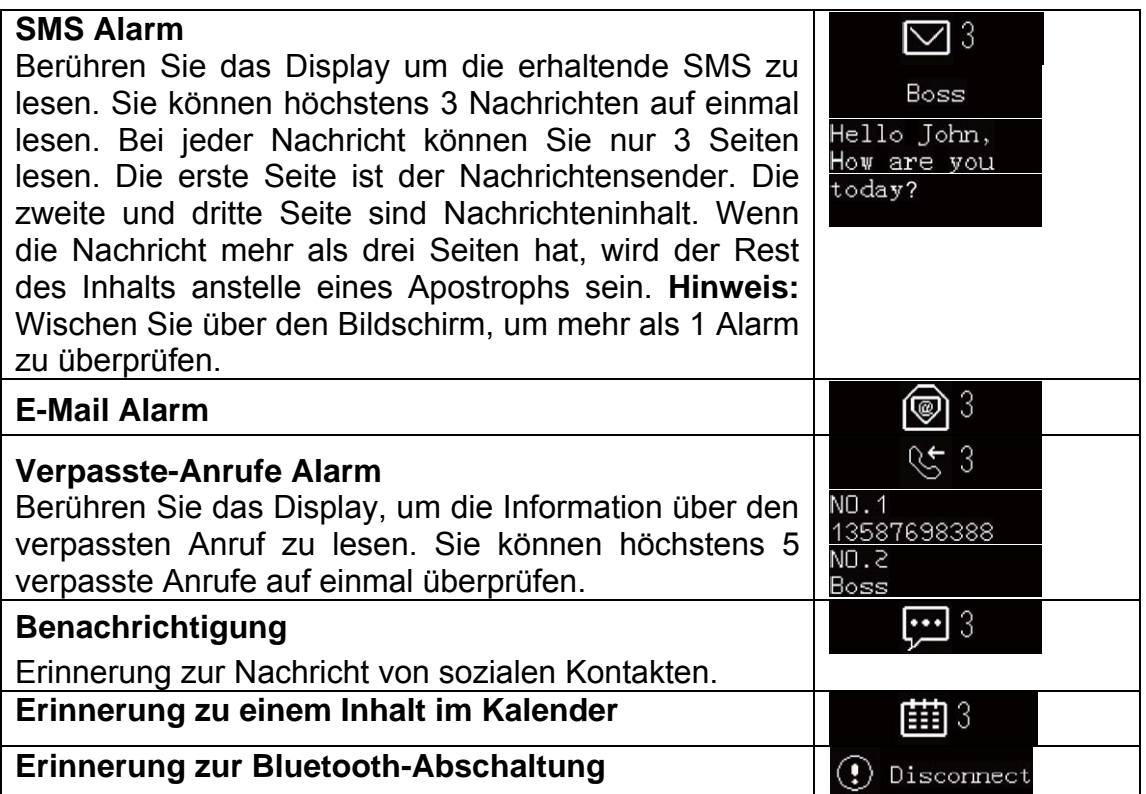

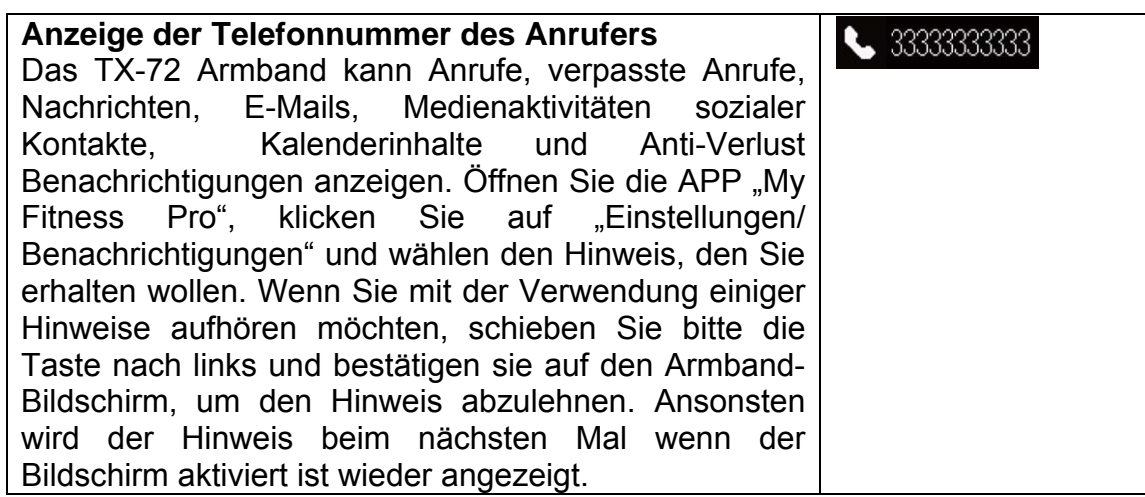

## **8. Erinnerung**

Klicken Sie auf die Option Erinnerungen der APP "My Fitness Pro", um die tägliche Erinnerung hinzuzufügen. Sie können höchstens 6 Arten von täglichen Erinnerung einstellen. Sie können die Bestimmungsart, Erinnerungszeit und Wochentag auswählen. Das TX-72 Armband wird leicht vibrieren und das entsprechender Erinnerungssymbol anzeigen, um Sie zu erinnern. Berühren Sie das Display des Armbands, um die Erinnerung abzulehnen. Wenn nicht, wird die Erinnerung zwei Minuten später wieder erscheinen.

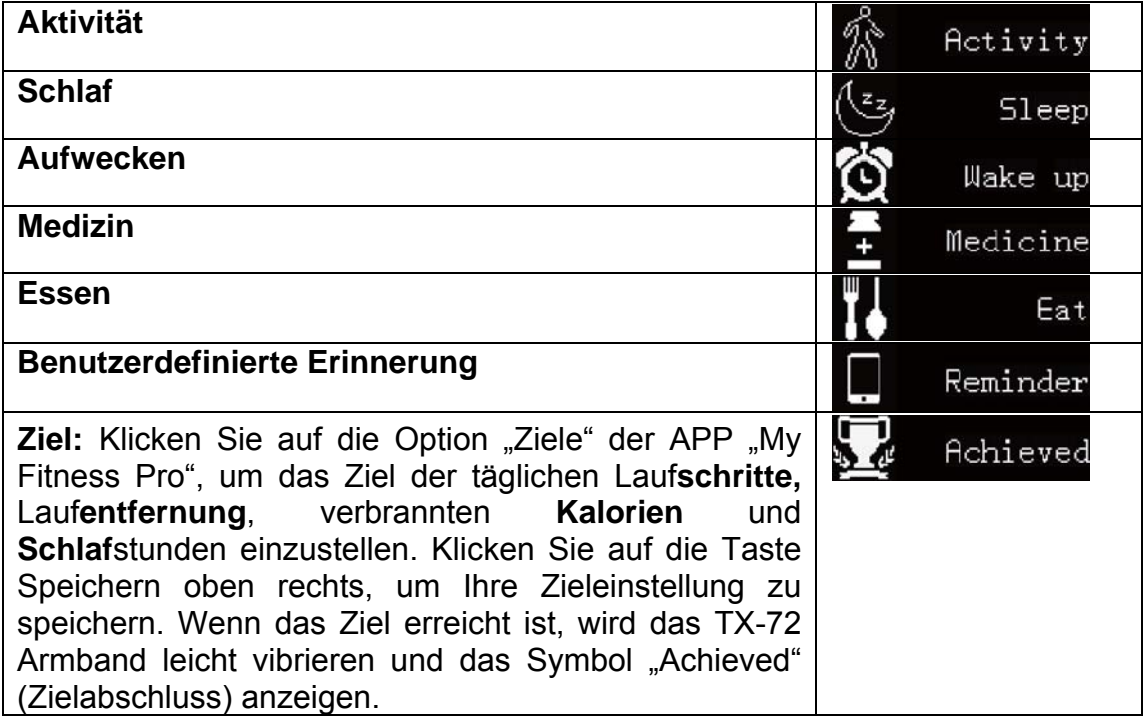

## **9. Anwendung mit Android APP und iOS APP**

### **9.1. Sport**

**Hauptfunktion**: Sport- und Schlafdaten hochladen, Zeit synchronisieren; Schritte/Entfernung/Kalorien/Batteriestatus für jeden Tag/jede Woche/jeden Monat überprüfen.

**9.1.1** Sie können Daten hochladen, die Zeit synchroniseren und den Batteriestatus überprüfen, indem Sie das TX-72 Armband mit Ihrem Smartphone synchronisieren.

#### **Bei der ersten Verwendung des TX-72 Armbands synchronisieren Sie es**  mit Ihrem Smartphone über die "My Fitness Pro" APP.

1. Bluetooth und Internetverbindung auf Ihrem Smartphone aktivieren, die APP öffnen und das TX-72 Armband registrieren. Sie werden dann die

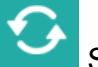

Hauptschnittstelle sehen; klicken Sie auf die Sport-Schnittstelle.

2. Während der Synchronisierung mit der APP wird auf dem TX-72 Armband **SYNCING** 

angezeigt, bis diese vollständig abgeschlossen ist.

3. **Achtung:** Bei der ersten Synchronisation erfolgt ein Reset des TX-72 Armbands, so dass alle bestehenden Daten vom Armband gelöscht werden.

## **9.1.1.1 Überprüfung von Schritten, Entfernungen, Kalorien, Schlafdaten**

über die APP. Auf das Dreiecksymbol <
Notes and theute a klicken, um das gewünschte Datum auszuwählen, dann Schritte, Entfernung, Kalorien, Schlaf für detaillierte Datenprüfung am entsprechenden Tag anklicken. Tag Woche Monat  $\left\langle \right\rangle$ 

Sie können auch "Tag", "Woche", "Monat" auswählen, um  $\prec$ 21. April 2016 die Statistiken einzusehen.

### **9.1.2 Erinnerung**

**Hauptfunktionen:** Eine Erinnerungsmeldung erstellen, hinzuzufügen, ändern, aktualisieren oder löschen.

### **9.1.2.1. Erstellung einer Erinnerungsmeldung**

Erinnerungen drücken, um Zeitpunkt und Typ der Erinnerung zu wählen; um den Wochentag wiederkehrender Ereignisse mit Hilfe der Funktion "Wiederholung" zu wählen, erneut drücken, und die Erinnerungsmeldung speichern. Dafür auf **Speichern** klicken. **Hinweis:** Es können höchsten 20

Erinnerungsmeldungen erstellt werden.

### **9.1.2.2. Änderung eines Erinnerungsmodus**

An der Schnittstelle Erinnerungen eine der Erinnerungen **antippen**, um eine Erinnerungsmeldung zu aktivieren oder deaktivieren. Wenn das

**COL** 

Erinnerungssymbol sich zu ändert, wird das Gerät zur programmierten Zeit vibrieren. Ansonsten erfolgt die Nachricht nicht.

### **9.1.2.3. Inhalt der Erinnerungsmeldung ändern**

 $\odot$ Die Bearbeiten Hauptschaltfläche Erinnerungen antippen und dann auf klicken, um den Inhalt zu ändern.

### **9.1.2.4. Löschen einer Erinnerungsmeldung**

Klicken Sie auf Bearbeiten , dann auf die linke Seite des Elements Löschen klicken.

### **10. Verwendung der APP**

Beim Start der App "My Fitness Pro" sehen Sie die folgenden nachstehenden Bilder. Registrieren Sie sich oder melden Sie sich an. Zur Anmeldung (Login) geben Sie Ihre E-Mail & Ihr Passwort ein.

**Sie haben Ihr Passwort vergessen?** Das Passwort kann durch Drücken von "Reset My Password" (Mein Passwort zurücksetzen) zurückgesetzt werden. Zur Erst-Registrierung alle erforderlichen Felder ausfüllen, wie auf den folgenden Bildern.

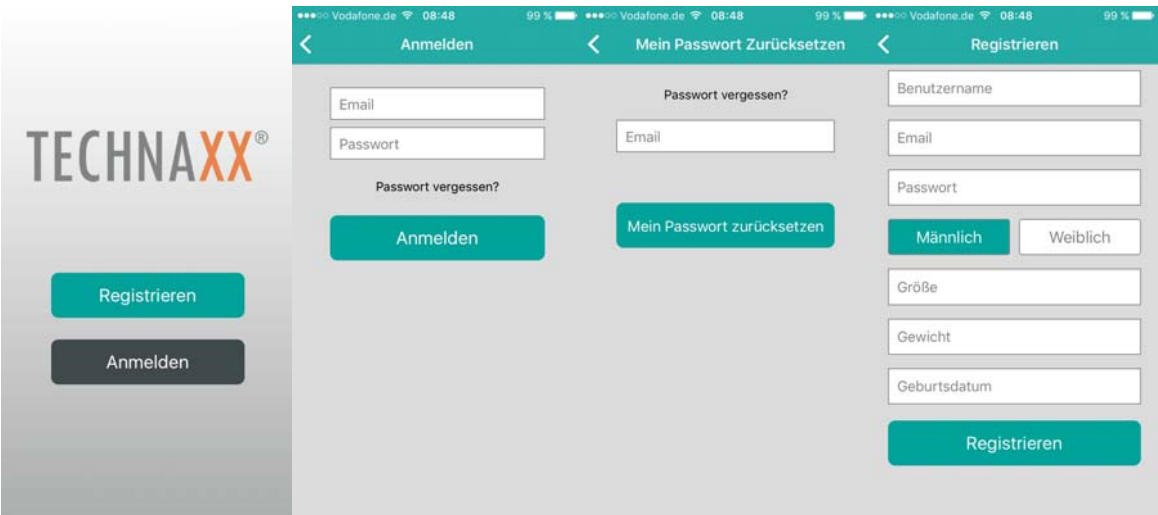

Nach erfolgreicher Registrierung sehen Sie nachstehendes Bild. "TX-72" wählen und "Verbinden" anklicken.

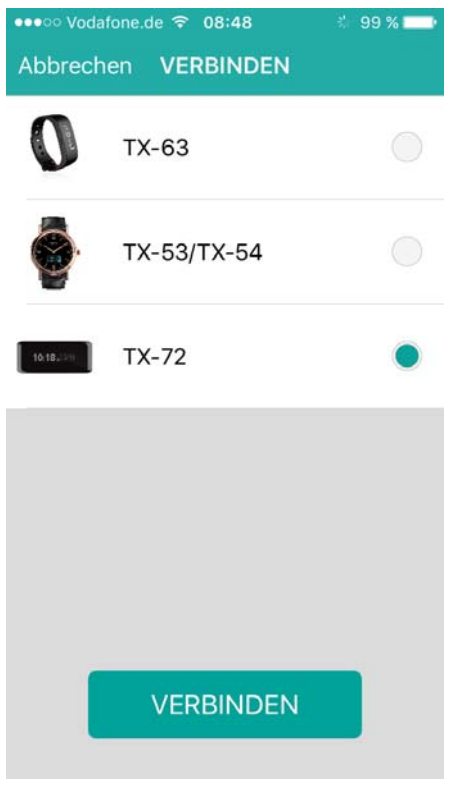

Bei aktiver Bluetooth-Verbindung sehen Sie folgende Abbildung; wählen Sie Ihr Armband aus & drücken Sie die Taste "Nächste".

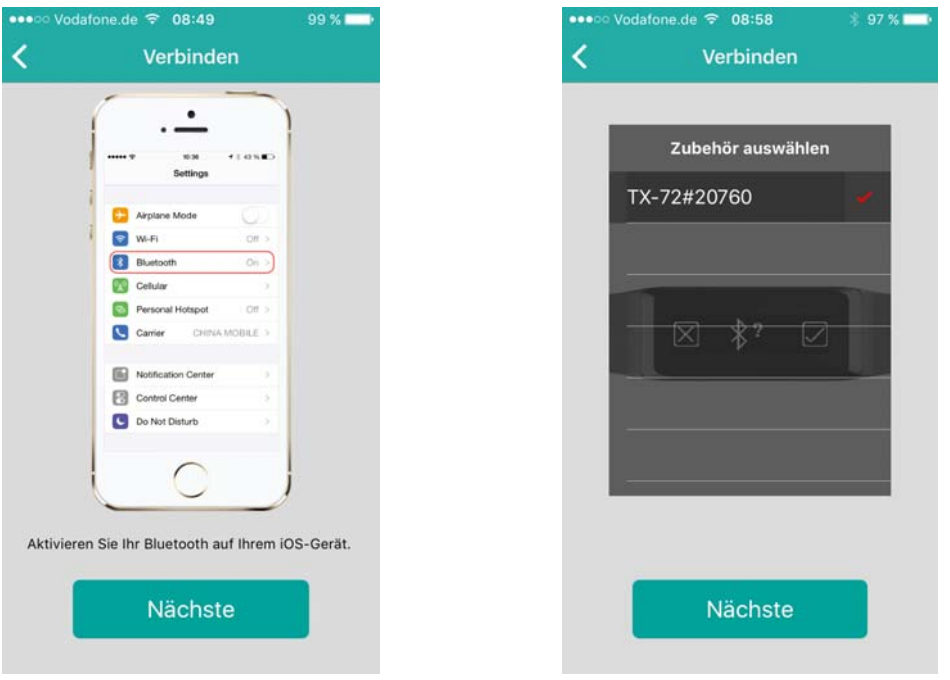

Um mit der Einstellung fortzufahren, aktivieren Sie die Bluetooth-Verbindung auf Ihrem Smartphone. Wenn kein Bluetooth-Gerät gefunden wurde, gehen Sie zu dem Bluetooth-Einstellungen Ihres Smartphones und deaktivieren / aktivieren Sie die Bluetooth-Verbindung. Wenn immer noch kein Bluetooth-Gerät gefunden wurde, versuchen Sie den oben genannten Schritt erneut.

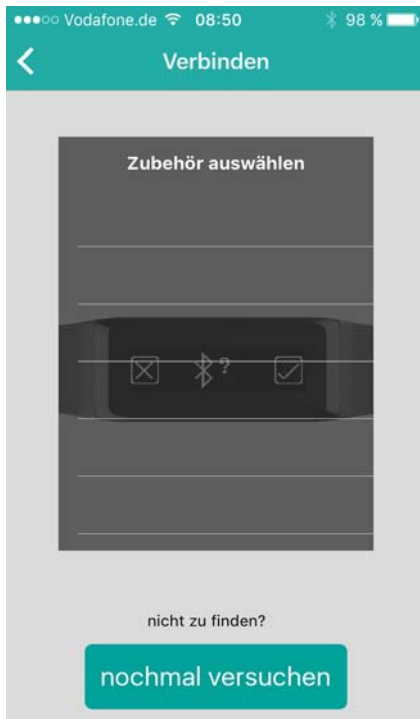

Wurde das richtige Armband gefunden, erhalten Sie einen Kopplungssvorschlag, tippen Sie auf das Display, um die Koppelung zu akzeptieren. Bei erfolgreicher Kopplung mit dem TX-72 sehen Sie das untere Bild. Drücken Sie die Taste "Jetzt starten". Schlägt die Kopplung fehl, **ERNEUT VERSUCHEN!** 

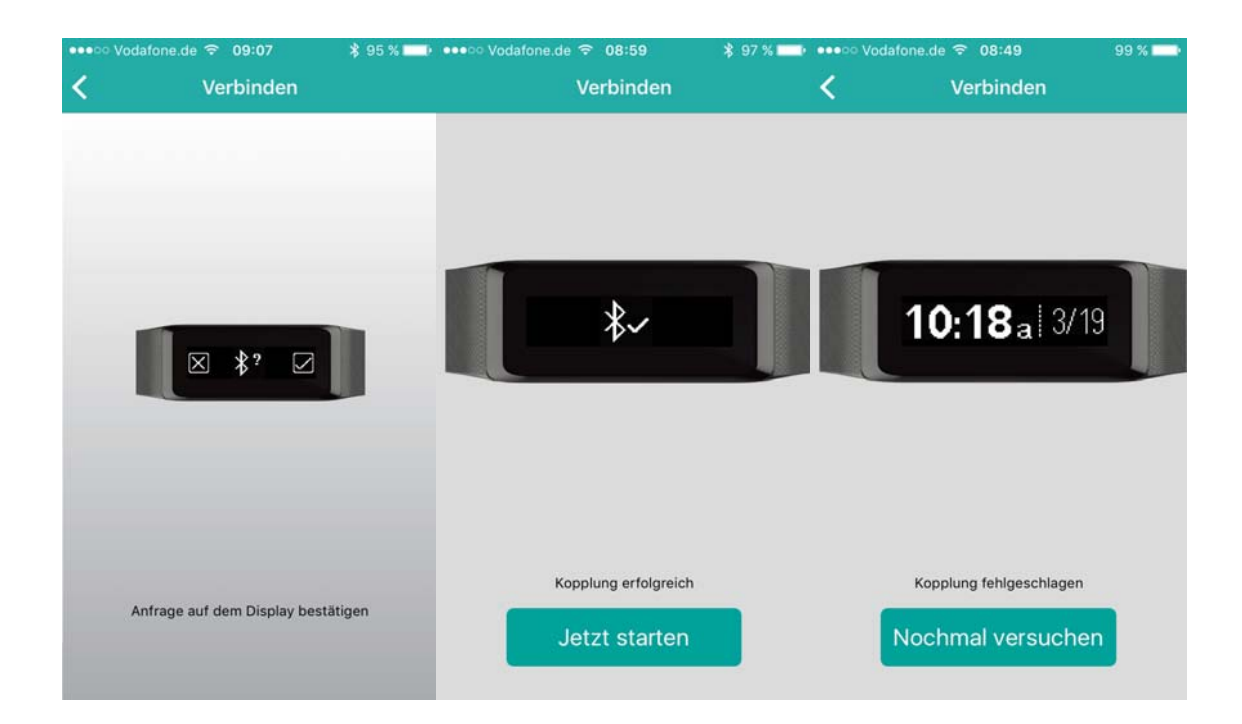

Tippen Sie auf , um das TX-72 Armband mit Ihrem Smartphone zu synchronisieren. Jetzt können Sie Ihren Fortschritt auf Ihrem Smartphone verfolgen. Die untere Grafik zeigt die täglich durchgeführten Aktivitäten.

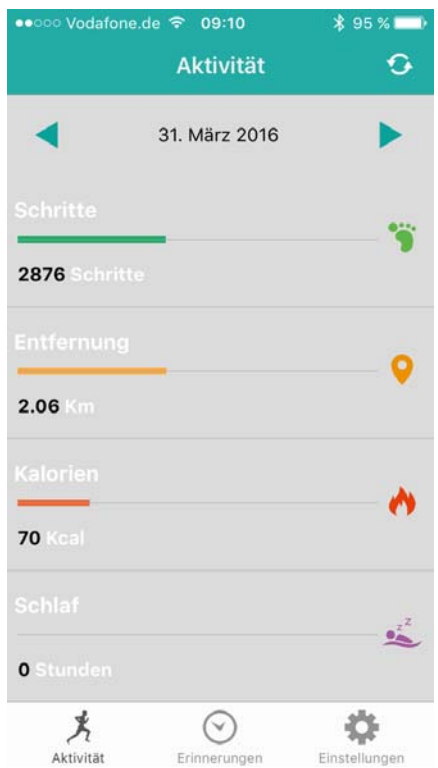

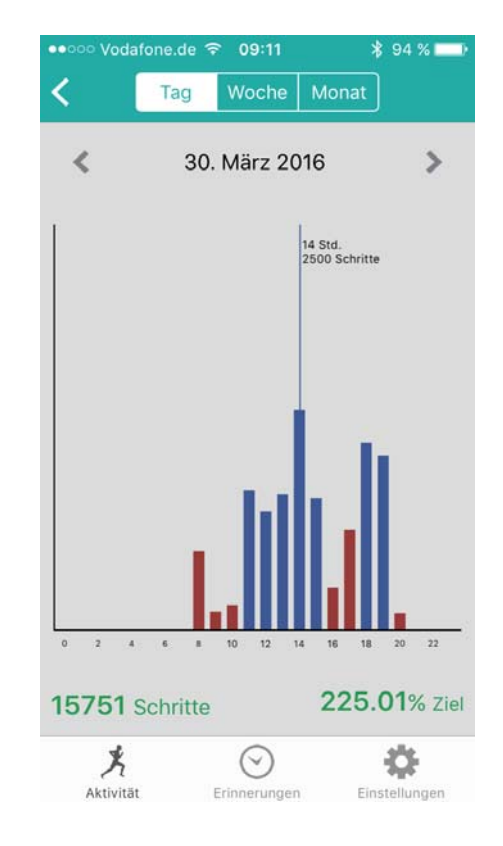

Die untere Grafik zeigt die wöchentlich durchgeführten Aktivitäten. Die untere Grafik zeigt die monatlich durchgeführten Aktivitäten.

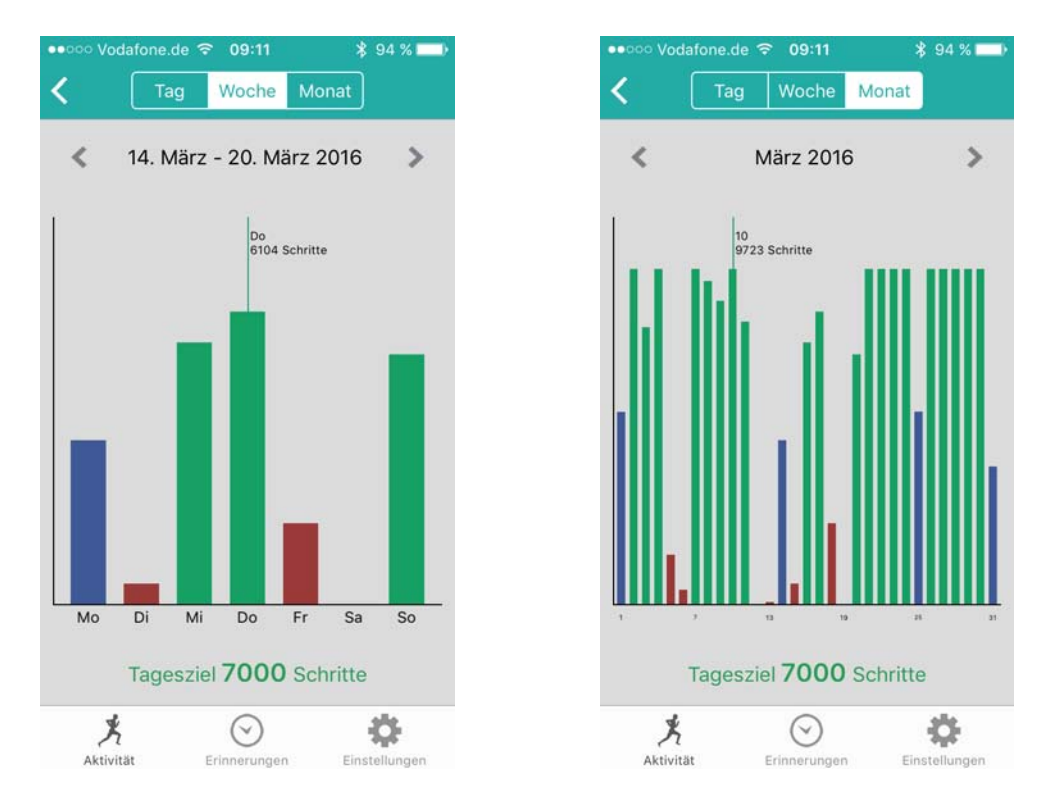

Die untere Grafik zeigt die täglich durchgeführten Aktivitäten.

Die untere Grafik zeigt die wöchentlich durchgeführten Aktivitäten als Diagramm.

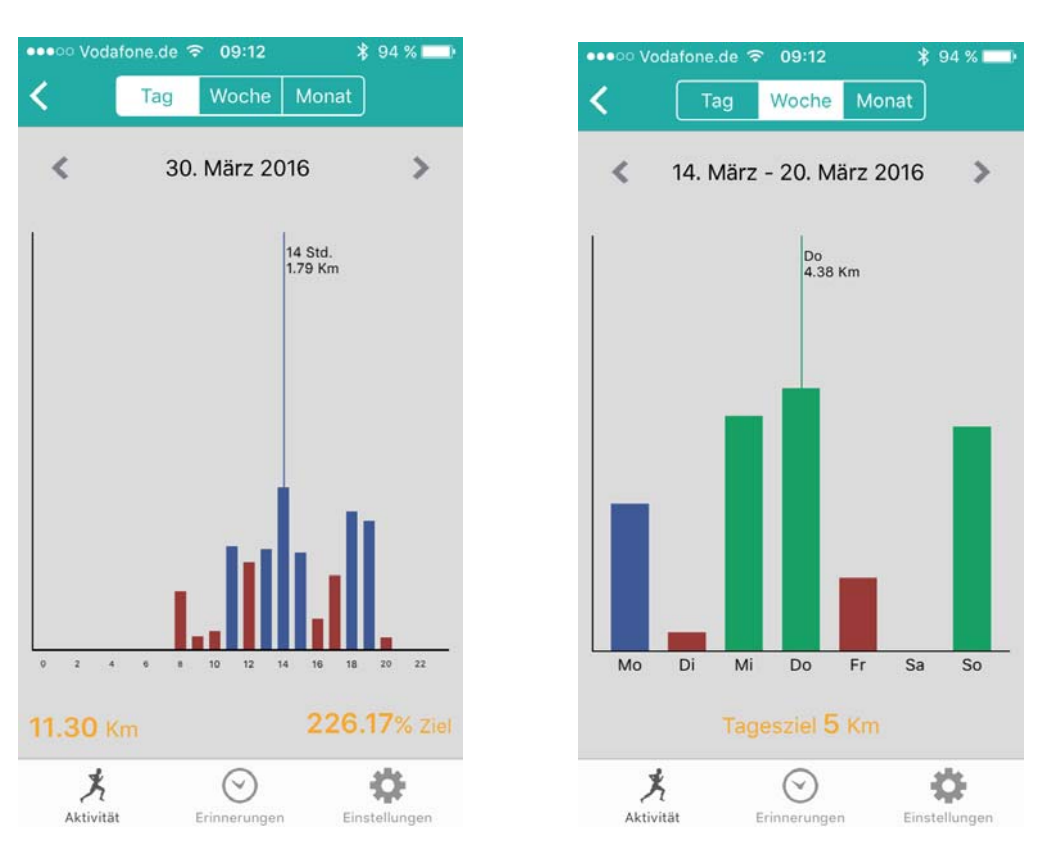

Die untere Grafik zeigt die monatlich durchgeführten Aktivitäten als Diagramm. Die untere Grafik zeigt die monatlich verbrannten Kalorien als Diagramm.

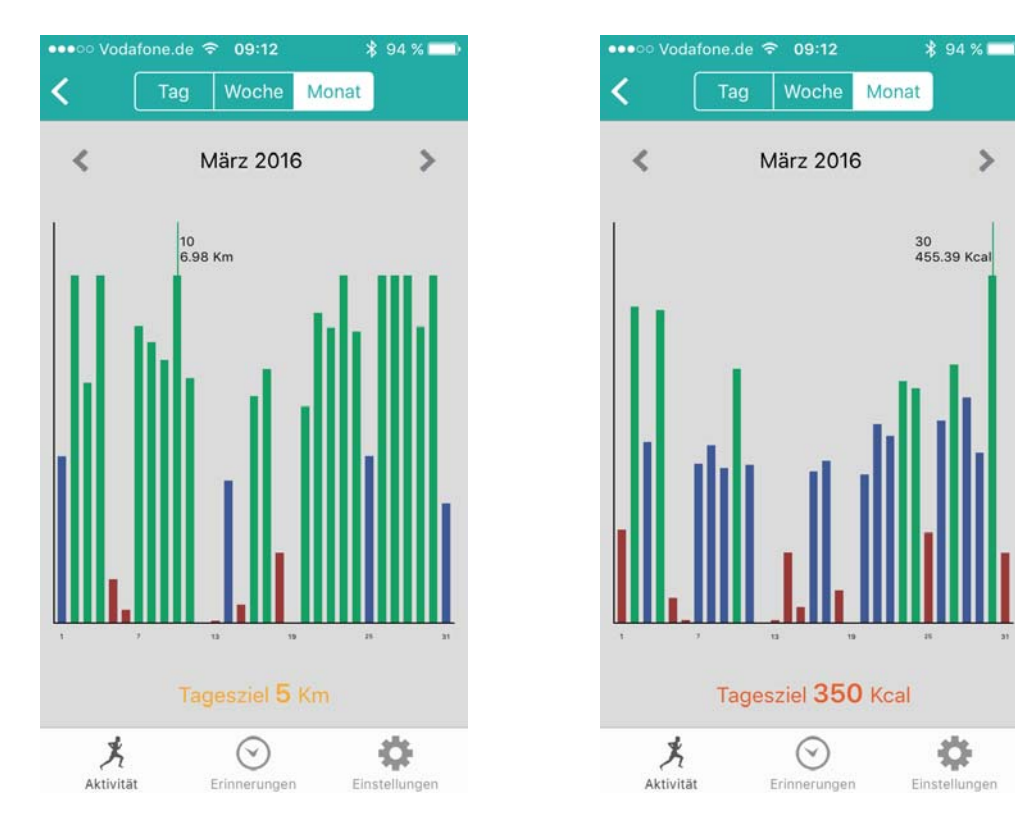

Das folgende Bild zeigt den Schlaf-Status an. Die untere Grafik zeigt den Prozentsatz des täglichen Schlafstatus an.

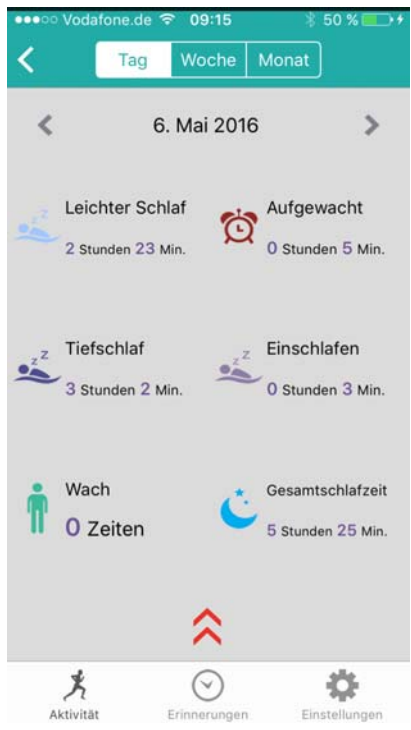

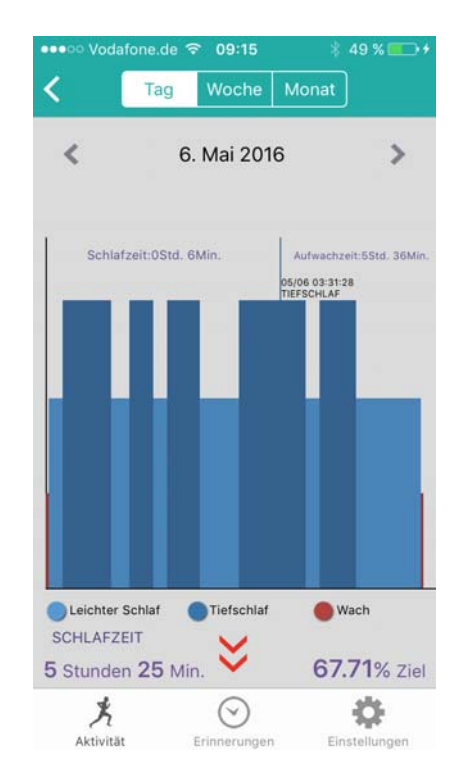

 $\overline{ }$ 

Die untere Grafik zeigt den Prozentsatz des wöchentlichen Schlafstatus an. Die untere Grafik zeigt den Prozentsatz des monatlichen Schlafstatus an.

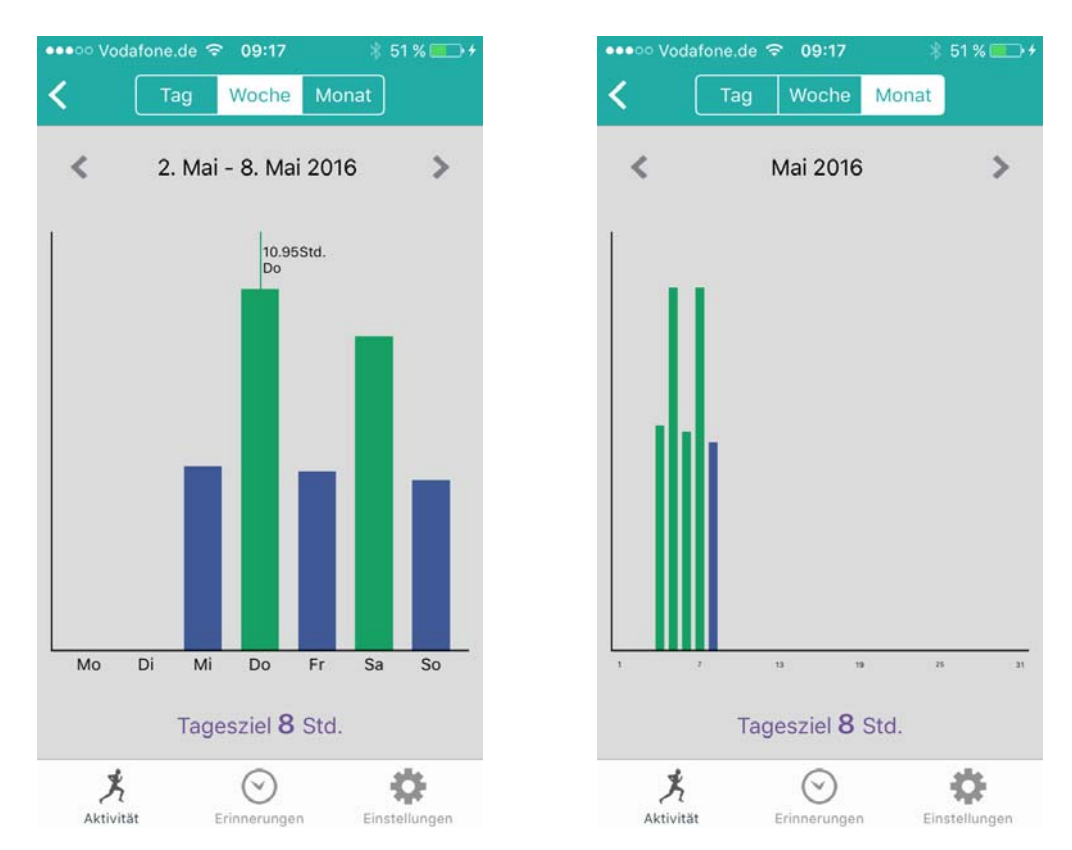

**Haupteinstellungsseite:** Das folgende Bild zeigt die Benachrichtigungsarten, die ausgewählt werden können. Sie können alle Benachrichtigungsarten auswählen.

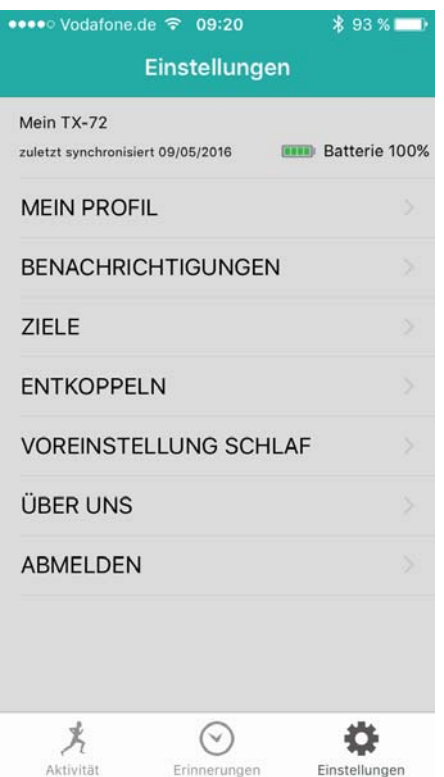

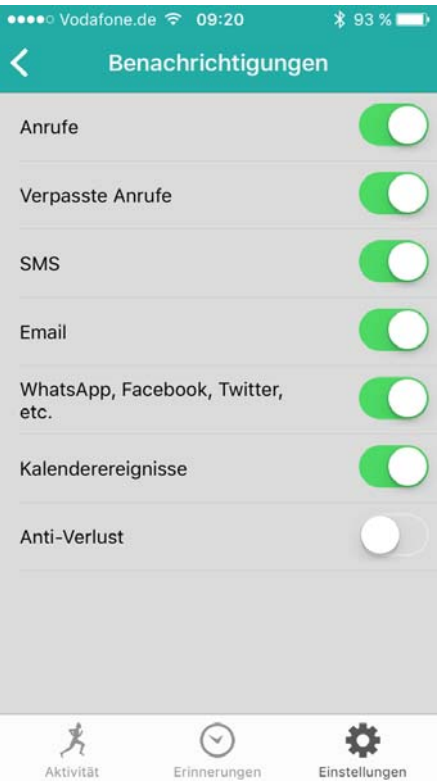

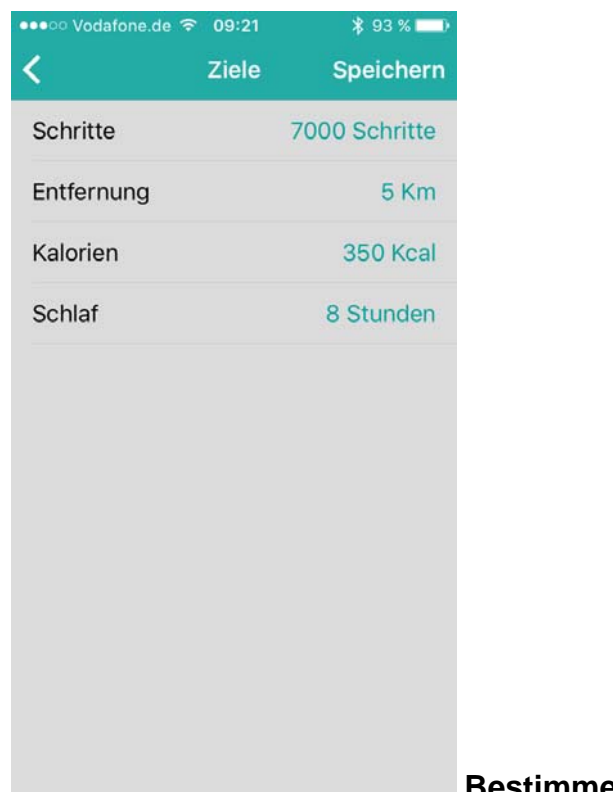

#### **Bestimmen Sie Ihre Tagesziele!**

 $91%$ 

 $\checkmark$ 

Um auf Ihre Schlafaktivitäten zuzugreifen, stellen Sie unter dem Modus **"Voreinstellung Schlaf"** Ihre geschätzte Schlafzeit ein. Unter "Zeitformat" **(Time format)** können Sie zwischen dem Zeitformat von 12 Stunden (12-H) oder 24 Stunden (24-H) wählen.

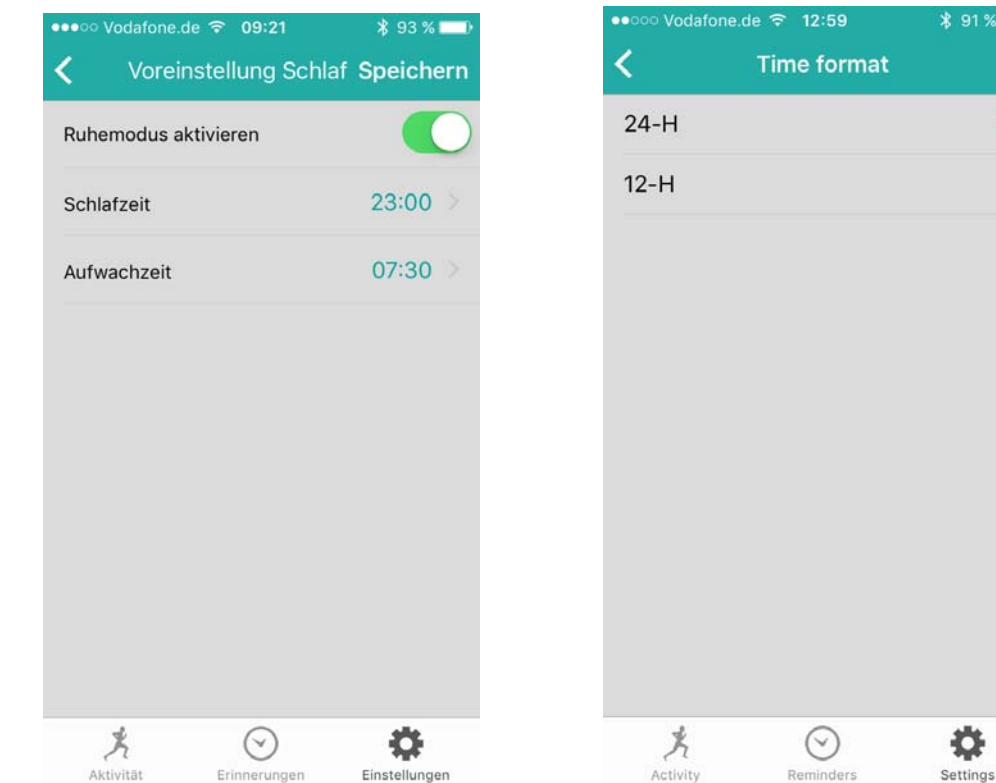

#### **Bestimmen Sie die Erinnerungen**

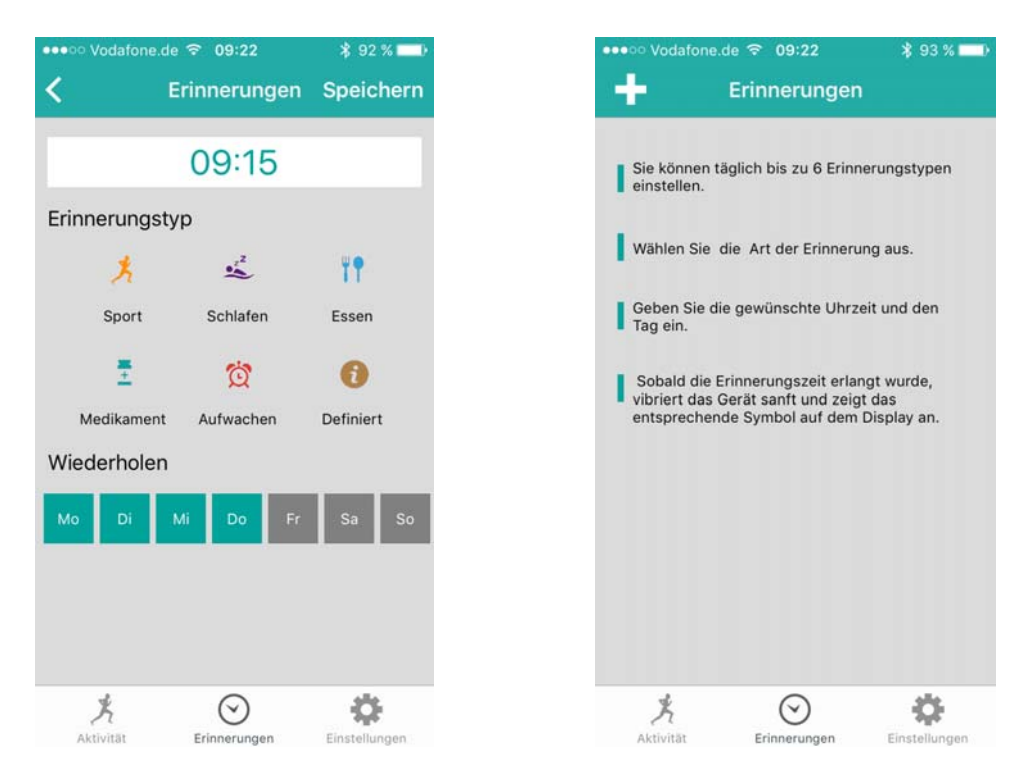

Drücken Sie auf das "+" Symbol. Wählen Sie die Erinnerungsart und den **Wochentag, für das Sie die Erinnerung benötigen, sowie die gewünschte Zeit.** Nachdem Sie die Erinnerungsmeldungen eingerichtet haben, können Sie alle gespeicherten Meldungen bearbeiten! Speichern Sie die Erinnerungen nach Bearbeitung.

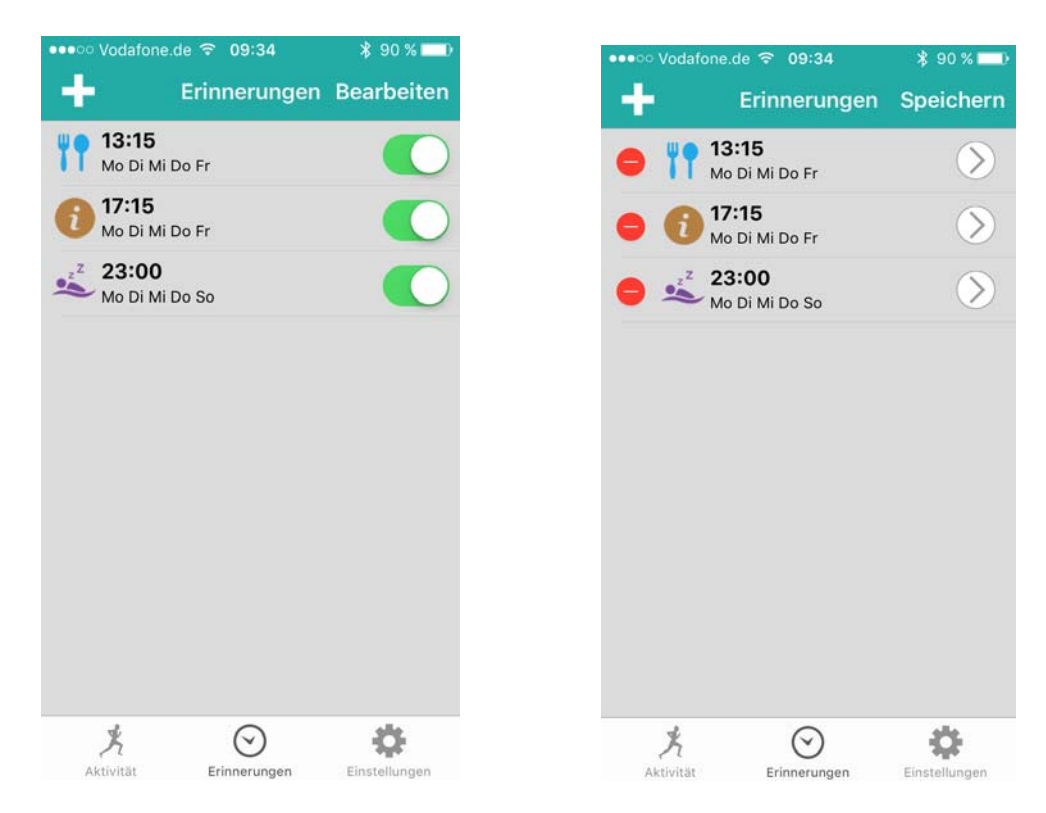

### **Das Profil kann den folgenden Abbildungen gemäß bearbeitet werden.**

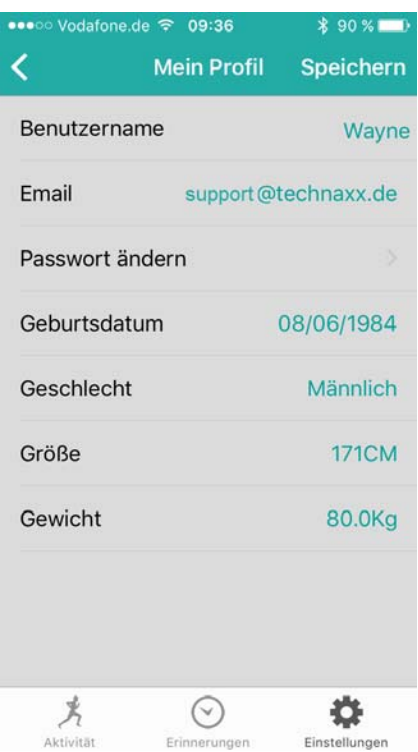

**Hier können Sie Ihren Geburtstag, Ihr Geschlecht, Ihre Größe und Ihr Gewicht einstellen.** 

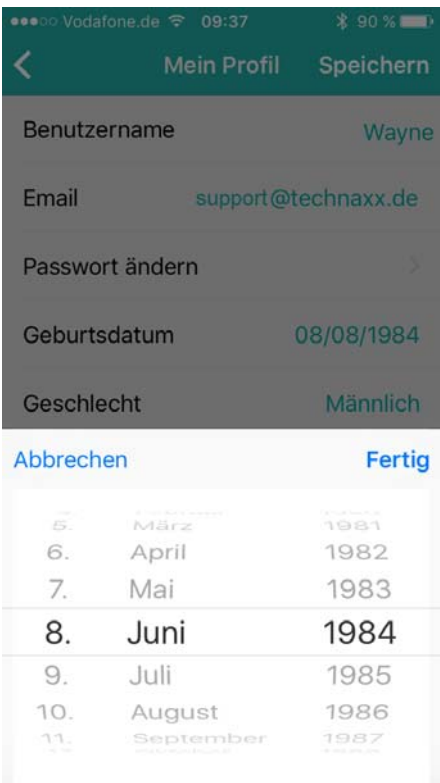

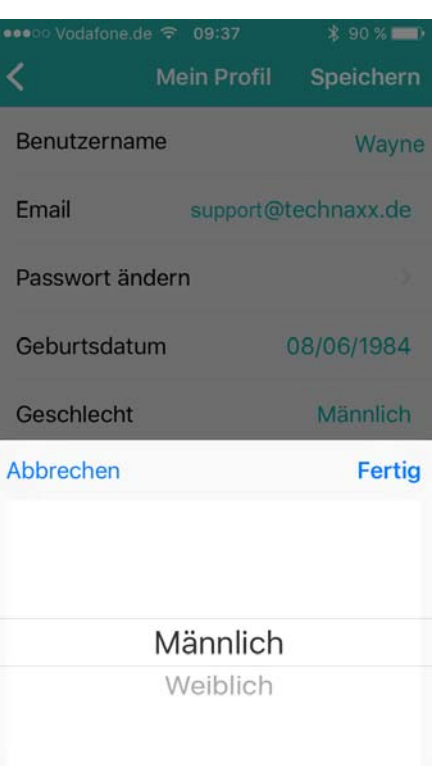

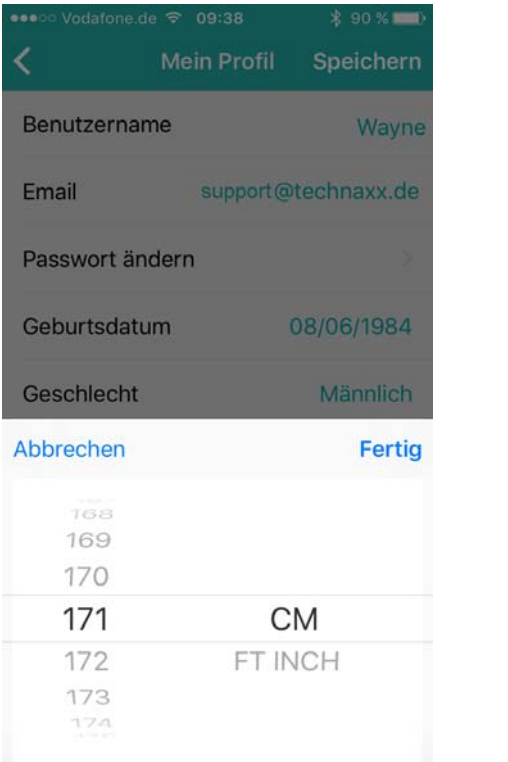

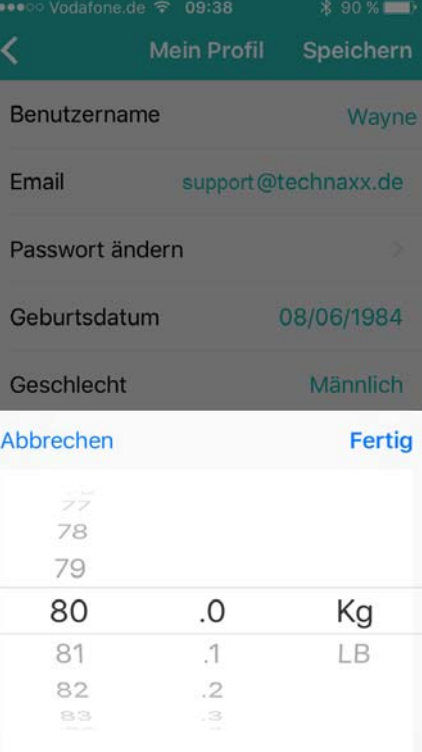

## **9. Fehlerbehebung**

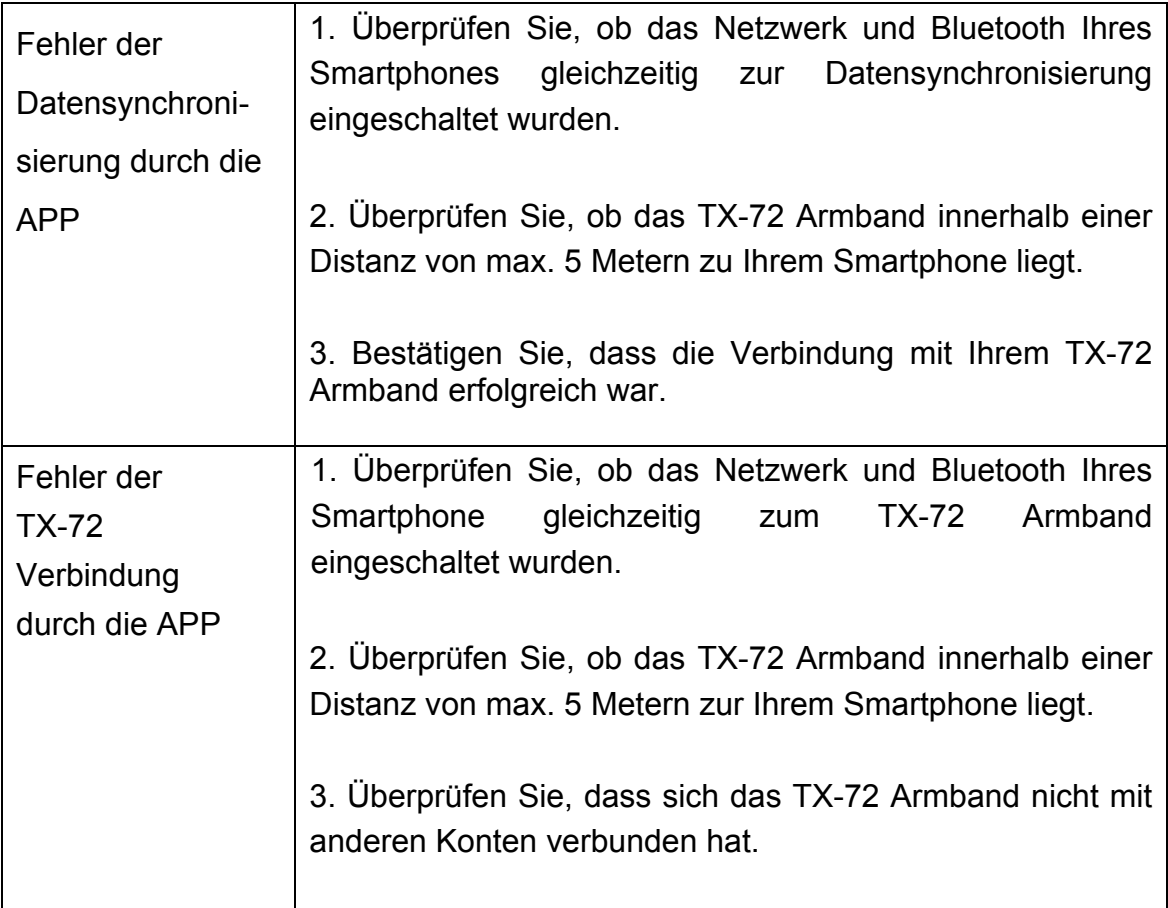

### **Hinweis zur Bedienung der Touch Funktion**

Aufwecken durch Doppeltippen Berühren Sie das Touch-Display 2x schnell, um es einzuschalten.

Wechseln der Ansicht durch langsames Wischen (links/rechts).

Die optimale Bedienung des Touch Displays erfolgt durch ein langsames Wischen von der einen zur anderen Seite mit der Fingerkuppe (nicht mit dem Fingernagel).

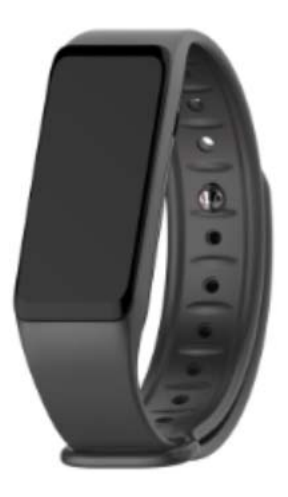

# **Anmerkungen, Sicherheitshinweise & Warnungen**

 Laden Sie das Gerät rechtzeitig auf, wenn es eine geringe Batterieleistung anzeigt, und benutzen Sie bitte unseren Standard-Ladeadapter.

 Während des Ladevorgangs das Gerät keiner Feuchtigkeit oder Regen aussetzen.

 Das Gerät keiner zu hohen oder zu niedrigen Temperatur aussetzen. Das Gerät nicht für lange Zeit der direkten Sonneneinstrahlung aussetzen.

Das Gerät von spitzen Gegenständen fernhalten.

 Das Gerät nicht unsachgemäß benutzen; nicht fallen lassen, nicht auseinander nehmen oder durchlöchern, nicht in den Ofen legen oder verbrennen etc.

 Halten Sie die Oberfläche des Geräts sauber, aber verwenden Sie keine organischen Lösungsmittel. Keine scharfen Reinigungsmittel für das Gerät verwenden.

Von Kinder fernhalten, da wegen der Kleinteile Erstickungsgefahr besteht.

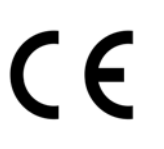

**Sicherheits- und Entsorgungshinweise für Batterien:** Kinder von Batterien fernhalten. Wenn ein Kind eine Batterie verschluckt, zum Arzt oder direkt in ein Krankenhaus gehen! Auf korrekte Polarität (+) und (–) der Batterien achten! Nie alte und neue Batterien oder verschiedene Typen zusammen verwenden. Batterien nie kurzschließen, öffnen, verformen, aufladen! **Verletzungsrisiko!** Batterien niemals ins Feuer werfen! **Explosionsgefahr**!

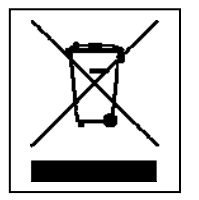

**Hinweise zum Umweltschutz:** Verpackungen sind recycelbares Rohmaterial. Alte Geräte nicht im Hausmüll entsorgen. **Reinigung:**  Gerät vor Verschmutzung schützen (mit sauberem Tuch reinigen). Keine rauen, groben Materialien oder Lösungsmittel oder andere aggressive Reinigungsmittel verwenden. Gereinigtes Gerät gründlich abwischen. **Inverkehrbringer:** Technaxx Deutschland GmbH & Co.KG, Kruppstr. 105, 60388 Frankfurt a.M., Deutschland